## Wholesale Module

Last Modified on 08/15/2019 1:09 pm EDT

The Wholesale Module is an optional add-on for your SimplePart site which provides real-time discounted pricing for certain customers when they browse your parts website. This is only visible to your customers who have an approved Wholesale Login.

In order for customers to get a Wholesale Login, they must first request one on your website. Once you have the Wholesale Module enabled, this screen can be found in the footer of your site under the name "Wholesale Login".

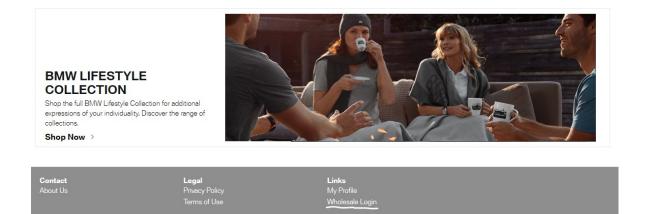

Here, customers can either log in (if they already have been approved) or request an account.

| Wholesale Account Log-In<br>Demo Wholesale BMW Canada |                           |
|-------------------------------------------------------|---------------------------|
| Username<br>Password                                  | Need a wholesale account? |
| Eorgot your password?                                 |                           |

When a customer requests an account, they will see the following screen :

| Request | Who | lesale | Account | t |
|---------|-----|--------|---------|---|
|---------|-----|--------|---------|---|

Custom, free-form text lorem ipsum dolor sit amet, consectetur adipiscing elit, sed do elusmod tempor incididunt ut labore et dolore magne alque. Ut enim ad minim veniam, quis nostrud exercitation ullamco laboris nisi ut alquip ex es commodo consequet. Duis aute inue dolor in reprehendent in voluptate velit esse cillum dolore eu fugiat nulla pariatur. Excepteur sint occaecat cupidatat non proident.

| PERSONAL INFORMATION      |                                       |   |
|---------------------------|---------------------------------------|---|
| First Name                | Last Name                             |   |
|                           |                                       |   |
| Business Name             | Phone Number                          |   |
|                           |                                       |   |
| Email                     |                                       |   |
|                           |                                       |   |
|                           |                                       | _ |
| SHIPPING ADDRESS          |                                       |   |
| Shipping Address Line 1   |                                       |   |
| Shipping Addrees Line 2   |                                       |   |
| Subbud Address rue 2      |                                       |   |
| City                      | State/Province Postal Code Country    |   |
|                           | · · · · · · · · · · · · · · · · · · · | Ŧ |
|                           |                                       |   |
| BILLING ADDRESS           |                                       |   |
| Billing Address Line 1    |                                       |   |
|                           |                                       |   |
| Billing Address Line 2    |                                       |   |
|                           | State/Province Postal Code Country    |   |
| City                      | State/Province Postal Code Country    | Ŧ |
|                           |                                       | • |
| My Shipping Address Is Th | e Same As My Billing Address          |   |
| TAX INFORMATION           |                                       |   |
|                           |                                       |   |
| Tax ID / Wholesale ID     | Tax-Exempt Statue                     |   |
|                           | Select an option                      |   |
|                           |                                       |   |
| Other Request Notes       |                                       |   |
|                           |                                       |   |
|                           |                                       |   |
|                           |                                       |   |
|                           |                                       |   |
| Request                   | Account                               |   |

Once they've filled in their info and submitted their request, it will show up in your Control Panel under Customers > Wholesale Module

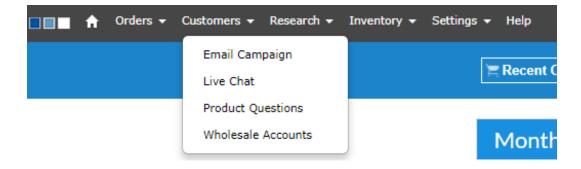

On this screen you will see both your Pending Wholesale Accounts:

| PENDING WHOLESALE ACCOUNTS |           |                       |                       |           |         |        |  |
|----------------------------|-----------|-----------------------|-----------------------|-----------|---------|--------|--|
| Name                       | Company   | City/State            | Request Date          |           |         |        |  |
| Joe Sample                 | Sample IR | Richmond Hill Ontario | 10/9/2018 12:54:32 PM | MORE INFO | APPROVE | REJECT |  |

## And current Wholesale Accounts:

|                   | WHOLESALE ACCOUNTS  |                     |             |                        |                   |  |  |
|-------------------|---------------------|---------------------|-------------|------------------------|-------------------|--|--|
| Name              | Company             | City/State          | Dealer Code | Approval Date          |                   |  |  |
| Amanda Cherry     | Amandas Auto Repair | ATLANTA Manitoba    |             | 10/11/2018 11:09:40 AM | ACCOUNT DETAILS > |  |  |
| Elliot De Peralta | SimplePart          | edmonton Alberta    |             | 10/4/2018 2:42:24 PM   | ACCOUNT DETAILS > |  |  |
| Amanda Cherry     | SimplePart (TEST)   | Toronto Ontario     |             | 10/4/2018 1:42:59 PM   | ACCOUNT DETAILS > |  |  |
| John Siecker      | Test Wholesale Site | Richmond Hill Other |             | 10/4/2018 12:06:07 PM  | ACCOUNT DETAILS > |  |  |

Once the customer logs in, they will see discounted pricing every time they log into the site.

You can also view further details on accounts by clicking "More Info" for Pending Wholesale Accounts

| Customer Details | Order History | Web History | Chat History        | Email History | Pricing |  |
|------------------|---------------|-------------|---------------------|---------------|---------|--|
| EDIT             |               |             |                     |               |         |  |
| Customer Details |               |             |                     |               |         |  |
| First Name       |               | Joe         |                     |               |         |  |
| Last Name        |               | Sample      |                     |               |         |  |
| Phone Numb       | er            | (123) 456   | 6-7890              |               |         |  |
| Email Addres     | SS            | wholesal    | e.parts@bmwgroup.ca |               |         |  |
| Business Nar     | ne            | Sample I    | R                   |               |         |  |
| Tax ID           |               |             |                     |               |         |  |
| Tax Exempt       |               |             |                     |               |         |  |
| Wholesale E      | nabled        |             |                     |               |         |  |
| Approved for     | r Wholesale   |             |                     |               |         |  |
| Account Loc      | ked           |             |                     |               |         |  |
| Wholesale        |               | APPR        | OVE REQUEST         |               |         |  |
| Billing Address  |               |             |                     |               |         |  |
| Street           |               | 51 Ultima   | ate Drive           |               |         |  |
| City             |               | Richmon     | d Hill              |               |         |  |
| State            |               | Ontario     |                     |               |         |  |
| Postal Code      |               | L4S 0C8     |                     |               |         |  |
| Country          |               | Canada      |                     |               |         |  |
| Shipping Address |               |             |                     |               |         |  |
| Street           |               | 51 Ultima   | ate Drive           |               |         |  |
| City             |               | Richmon     | d Hill              |               |         |  |
| State            |               | Ontario     |                     |               |         |  |
| Postal Code      |               | L4S 0C8     |                     |               |         |  |
| Country          |               | Canada      |                     |               |         |  |

Or "Account Details" for confirmed Wholesale Accounts:

| Customer Details: Am | anda Cherry        |             |                |               |                   |                            |
|----------------------|--------------------|-------------|----------------|---------------|-------------------|----------------------------|
| Customer Details     | Order History      | Web History | Chat History   | Email History | Wholesale Pricing | Custom Product Information |
|                      |                    |             |                |               |                   |                            |
| EDIT                 |                    |             |                |               |                   |                            |
|                      |                    |             |                |               |                   |                            |
| Customer l           | Details            |             |                |               |                   |                            |
|                      | First Name         |             | Amanda         |               |                   |                            |
|                      | Last Name          |             | Cherry         |               |                   |                            |
|                      | Phone Number       |             | (404) 735-8175 |               |                   |                            |
|                      | Email Address      |             | bche2917@gma   | il.com        |                   |                            |
|                      | Business Name      |             | Amandas Auto F | Repair        |                   |                            |
|                      | Tax ID             |             | Cherry         |               |                   |                            |
|                      | Tax Exempt         |             | 1              |               |                   |                            |
|                      | Wholesale Enabled  |             | 8              |               |                   |                            |
|                      | Approved for Whole | sale        | 8              |               |                   |                            |
|                      | Account Locked     |             |                |               |                   |                            |
|                      | Wholesale          |             | SEND NEW       | PASSWORD      |                   |                            |
| Dilling Add          |                    |             |                |               |                   |                            |
| Billing Add          |                    |             |                |               |                   |                            |
|                      | Street             |             | 84 WALTON ST   | NW, STE 400   |                   |                            |
|                      | City               |             | ATLANTA        |               |                   |                            |
|                      | State              |             | Manitoba       |               |                   |                            |
|                      | Postal Code        |             | 30303          |               |                   |                            |
|                      | Country            |             | Canada         |               |                   |                            |
| Shipping A           | ddress             |             |                |               |                   |                            |
|                      | Street             |             | 84 WALTON ST   | NW, STE 400   |                   |                            |
|                      | City               |             | ATLANTA        |               |                   |                            |
|                      | State              |             | Manitoba       |               |                   |                            |
|                      | Postal Code        |             | 30303          |               |                   |                            |
|                      | Country            |             | Canada         |               |                   |                            |
|                      |                    |             |                |               |                   |                            |

From the Account Details page, you can click on the "Wholesale Pricing" link in the heading to display the wholesale pricing settings for this particular customer.

| Custor                                    | mer Details: Am | nanda Cherry  |             |              |               |                   |                            |
|-------------------------------------------|-----------------|---------------|-------------|--------------|---------------|-------------------|----------------------------|
| Cu                                        | ustomer Details | Order History | Web History | Chat History | Email History | Wholesale Pricing | Custom Product Information |
| Media Sets for th                         | is Website Use  | r             |             |              |               |                   |                            |
| Media                                     |                 |               |             | Pri          | ce Set        |                   |                            |
| BMW - Canada                              |                 |               |             | Wholesale    | e Cost + 20%  |                   |                            |
| BMW Canada EN - QuickS                    | Start           |               |             | Wholesale    | e Cost + 20%  |                   |                            |
| BMW Cars Vehicle Accesso<br>- CAN English | ories           |               |             | 10% Disco    | ount of MSRP  |                   |                            |
| BMW Lifestyle Collection - (<br>English   | CAN             |               |             | De           | efault        |                   |                            |

The Price Sets can be adjusted by clicking the "Edit" button

| Customer [                                    | Details: Amar | nda Cherry    |             |                                                                           |               |                   |                            |      |
|-----------------------------------------------|---------------|---------------|-------------|---------------------------------------------------------------------------|---------------|-------------------|----------------------------|------|
| Custome                                       | er Details    | Order History | Web History | Chat History                                                              | Email History | Wholesale Pricing | Custom Product Information |      |
| Media Sets for this W                         | ebsite User   |               |             |                                                                           |               |                   |                            |      |
| Media                                         |               |               |             |                                                                           |               |                   |                            |      |
| BMW - Canada                                  |               |               |             | Wholesale Cost +<br>Default<br>Sample Wholesale                           |               |                   |                            | UPDA |
| BMW Canada EN - QuickStart                    |               |               |             | Sample Test<br>10% Discount of N<br>Wholesale Cost +<br>Glen's 5% Off Spe | 20%           |                   |                            | EDIT |
| BMW Cars Vehicle Accessories<br>- CAN English |               |               |             | Shirley's Best Cus                                                        |               |                   |                            | EDIT |
| BMW Lifestyle Collection - CAN<br>English     |               |               |             | Det                                                                       | ault          |                   |                            | EDIT |

From here, you can choose a different Price Set from the dropdown menu and click the Update button.

Note: The Price Sets in the Dropdown are the ones created in the Pricing menu under Settings. You can access this menu at any time to add or edit the Price Sets

| Media Sets for this Websit                                                                                                    | e                    |      |
|----------------------------------------------------------------------------------------------------|----------------------|------|
| Media                                                                                                    | Price Set            |      |
| BMW - Canada                                                                                                    | 10% Discount of MSRP | EDIT |
| BMW Canada EN - QuickStart                                                                                                    | 10% Discount of MSRP | EDIT |
| BMW Cars Vehicle Accessories<br>- CAN English                                                                                                    | 10% Discount of MSRP | EDIT |
| BMW Lifestyle Collection - CAN<br>English                                                                                                    | Default              | EDIT |
| Price Sets                                                                                                    |                      |      |
| Sample Test<br>10% Discount of MSRP<br>Wholesale Cost + 20%<br>Glen's 5% Off Special<br>Shirley's Best Customers- 22'<br>New Set<br>ADD NEW DELETE | ew Set<br>UPDATE     |      |

## **Custom Item Pricing**

One especially neat feature of the new Wholesale Module is the ability to create custom pricing for items in specific accounts. This can be helpful if—for instance—you have an IRF (Independent Repair Facility) who frequently orders the same products from you and you'd like to offer them a special deal.

In this example, we're offering a special deal on a specific oil filter

|                                  | OIL FILTER                                                                                           |
|----------------------------------|----------------------------------------------------------------------------------------------------|
|                                  | Part Number: <b>11421276850</b> ( <b>11421278059; 11421417406;</b><br><b>11429055001</b> )<br>30 BAR |
| Diagrams and Kits What This Fits |                                                                                                    |

By clicking the Custom Product Information text in the header, you can enter the part number in the "Edit Product" field. Then, you'll be able to enter custom pricing for this specific product.

Tip: We recommend editing the costMarkup value rather than the actual cost

| C                          | ustomer Details: A | manda Cherry  |                    |                 |               |                   |                            |
|----------------------------|--------------------|---------------|--------------------|-----------------|---------------|-------------------|----------------------------|
|                            | Customer Details   | Order History | Web History        | Chat History    | Email History | Wholesale Pricing | Custom Product Information |
| it Product Stock code      | Go                 |               | Custom prod        | uct information | 11421276850   |                   |                            |
| 34116780215<br>11421276850 |                    |               | Key Name           | Value           |               |                   |                            |
|                            |                    |               | cost               |                 |               |                   | EDIT DELETE                |
|                            |                    |               | costMarkup         | 1.10            |               |                   | EDIT DELETE                |
|                            |                    | ×             | fixedShipping      |                 |               |                   | EDIT DELETE                |
|                            |                    |               | isEnabled          |                 |               |                   | EDIT DELETE                |
|                            |                    |               | isHazmat           |                 |               |                   | EDIT DELETE                |
|                            |                    |               | isLocalPickupOnly  |                 |               |                   | EDIT DELETE                |
|                            | *                  |               | isOnSale           |                 |               |                   | EDIT DELETE                |
|                            |                    |               | price              |                 |               |                   | EDIT DELETE                |
|                            |                    |               | productDescription |                 |               |                   | EDIT DELETE                |
|                            |                    |               | ProductLaborHours  |                 |               |                   | EDIT DELETE                |
|                            |                    |               | specialNote        |                 |               |                   | EDIT DELETE                |

## **Orders Screen**

When you view your Order History, Wholesale orders will be marked with a (W).

|         |             |                    | Order History         |
|---------|-------------|--------------------|-----------------------|
| ! #     | Date        | Name               | Status                |
| 3490607 | 10-17 10:24 | Cherry, Amanda [W] | Payment Confirmed: PO |
| 3490586 | 10-17 10:18 |                    | Payment Confirmed: PO |
| 3486417 | 10-15 15:18 |                    | Payment Confirmed: PO |
| 3486290 | 10-15 14:41 |                    | Received: PO          |
| 3480501 | 10-12 15:30 |                    | Received: PO          |
| 3479821 | 10-12 10:18 | Siecker, John [W]  | Payment Confirmed: PO |
| 3477674 | 10-11 11:20 | Cherry, Amanda [W] | Payment Confirmed: PO |
| 3476185 | 10-10 16:40 |                    | Received: PO          |
| 3475638 | 10-10 13:11 | Siecker, John [W]  | Received: PO          |
| 3473871 | 10-09 16:42 | Siecker, John [W]  | Received: PO          |
| 3473824 | 10-09 16:24 |                    | Payment Confirmed: PO |
| 3473348 | 10-09 13:09 |                    | Payment Confirmed: PO |
| 3464752 | 10-05 11:15 | Siecker, John [W]  | Received: PO          |
| 3464726 | 10-05 11:05 |                    | Received: PO          |

This makes it easy to differentiate between wholesale and regular orders.

If you have any further questions about the Wholesale Module, please contact SimplePart's support at support@simplepart.com or 1-888-843-0425.